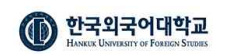

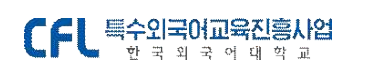

## 3. 수강신청 결과확인

[메뉴 위치 : 로그인 > 수강신청]

수강신청

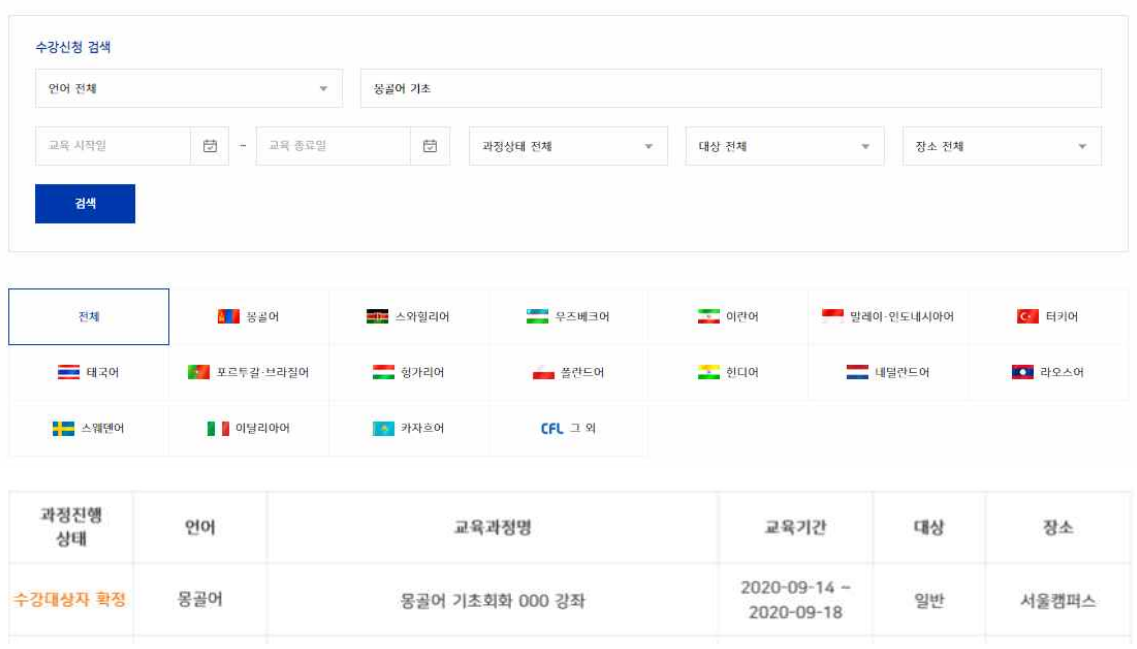

수강신청한 과정의 진행 상태가 **[수강대상자 확정] 상태인지 과정명을 검색하여 확인합니다.** 수강대상자 확정 상태면 나의 수업 메뉴에서 [수강대상자 확정] 상태의 과정을 검색합니다.

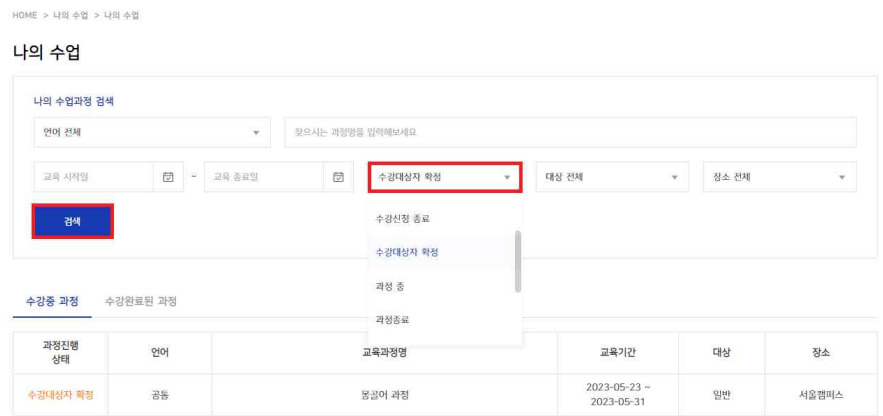

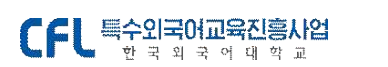

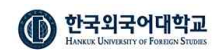

수강대상자 확정 몽골어 과정 [100%진행중 ] 과정기간 : 2023-05-23~2023-05-31

과정계획 수강하러가기 게시판 출석부 과제 설문

귀하가 신청하신 교육과정의 수강대상자로 확정되셨습니다.

2023년 05월 23일부터 과정이 시작됩니다.

수강대상자 확정 과정을 검색하여 조회하면 나의 수강신청 결과를 확인할 수 있습니다.

## 4. 수강하러 가기

[메뉴 위치 : 로그인 > 나의 수업 > 수강중 과정]

수강대상자로 확정된 뒤 교육기간이 도래되면, [나의 수업>수강중 과정] 목록에서 해당 과정의 수업을 확인할 수 있습니다.